# **V CONGRESO INTERNACIONAL DE DISEÑO, REDES DE INVESTIGACIÓN Y TECNOLOGIA PARA TODOS, DRT4ALL 2013**

**Guía Rápida de evaluación automatizada de contenidos web según WCAG 2.0** 

**usando herramientas de software libre**

*<u>OSVI-AL</u>* 

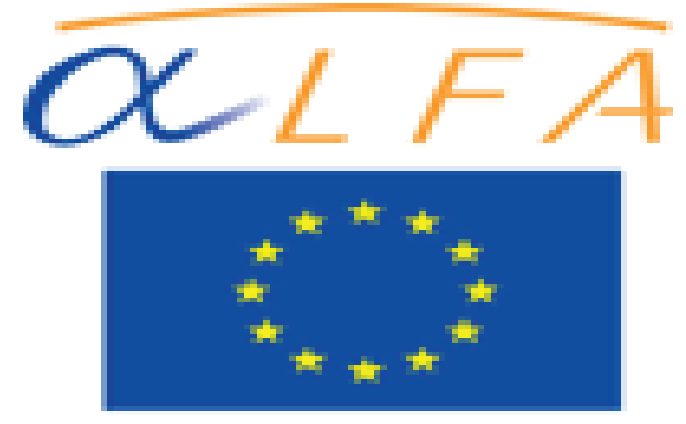

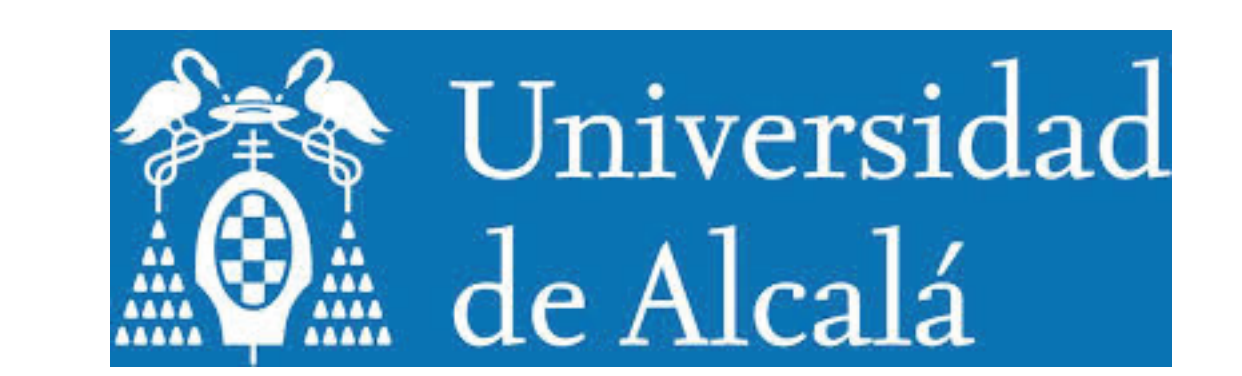

Universidad Carlos III de Madrid, España

## **MOTIVACIÓN:**

La evaluación de la accesibilidad del contenido web ha estado protagonizada desde los años 90 del pasado siglo XX, por las pautas WCAG (Web Content Accessibility Guidelines). Las WCAG en su versión 2.0 es el estándar a seguir en accesibilidad web según marcos regulativos. En relación con la evaluación conforme a las WCAG, se han publicado gran cantidad de trabajos relativos en revistas, congresos y en la Web. Además, se han creado herramientas software que facilitan automatizar en lo posible el trabajo de evaluación del contenido de las páginas web según los criterios establecidos en el estándar. Sin embargo, este soporte para la evaluación de la accesibilidad esta muy orientado a las WCAG 1.0, pero no para la versión actual, WCAG 2.0. Esta situación provoca dificultades en saber cómo evaluar conforme a las WCAG 2.0. Con esta motivación surge este trabajo, con el objetivo de proporcionar un recurso de utilidad para evaluar una página web conforme a las WCAG 2.0.

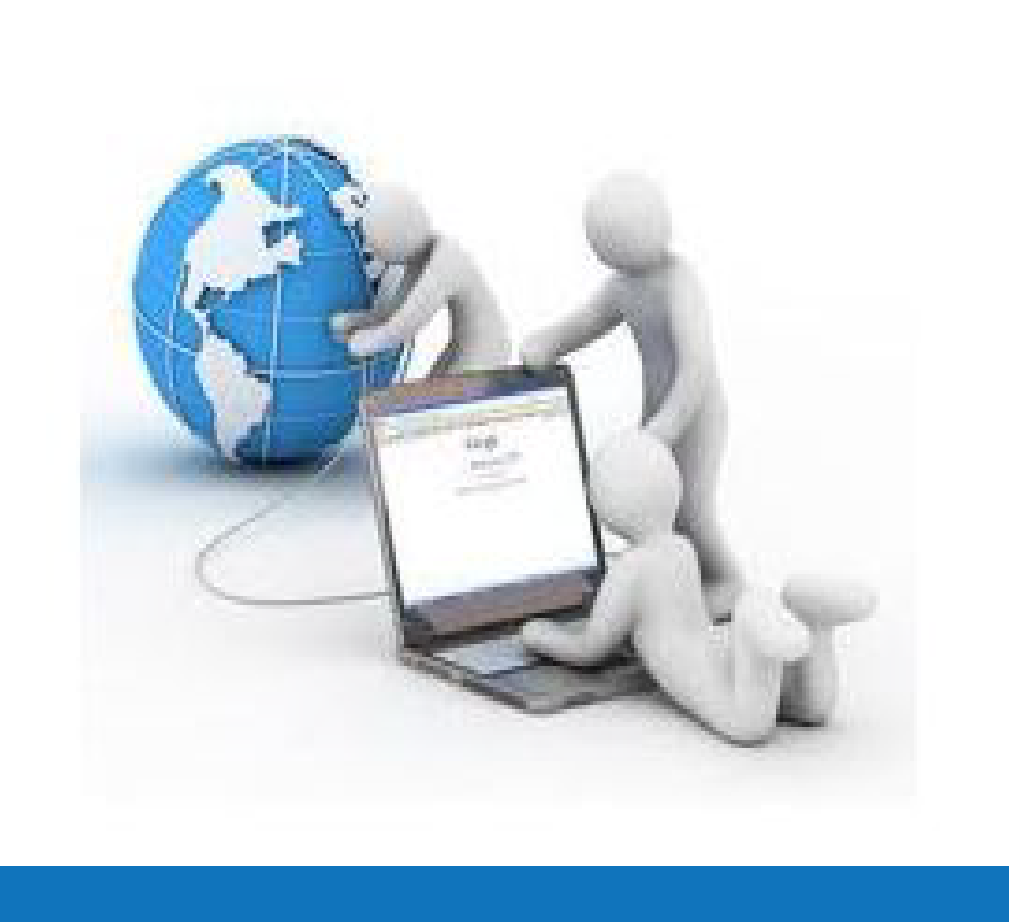

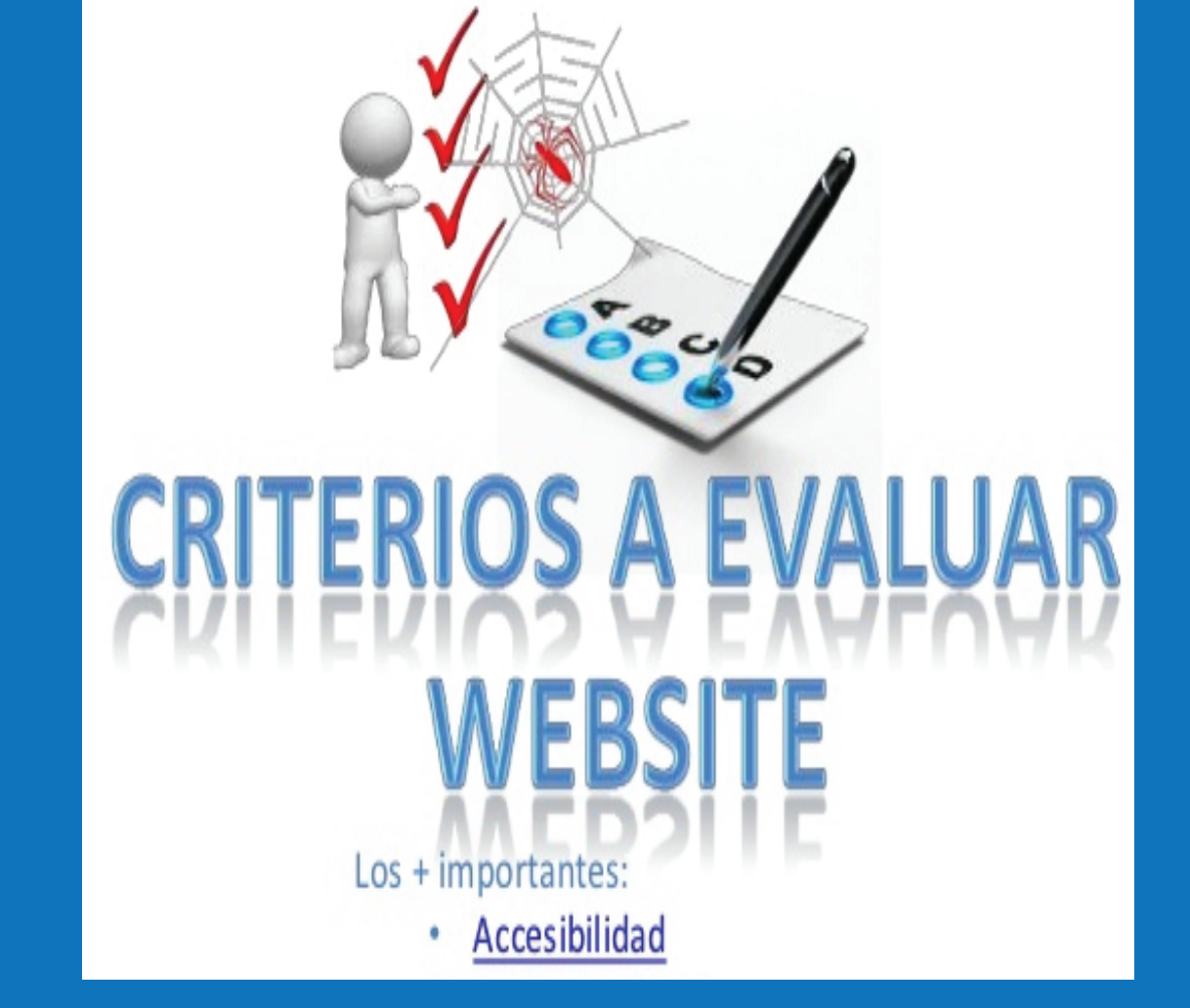

**Validar el formato HTML.** *Objetivo:* **Comprobar si el formato de etiquetas HTML es correcto... Herramientas** 

# **EVALUACIÓN RÁPIDA DE LOS CONTENIDOS WEB SEGÚN WCAG 2.0 UTILIZANDO SOFTWARE LIBRE ESTE PROCESO ESTÁ SIMPLIFICADO EN DOS PASOS:**

**PASO 1: Hacer un examen rápido de los posibles problemas de accesibilidad**

**Herramientas**

*web Developer*  3 *Toolbar*

**Desactivar Imágenes.** *Objetivo:* **activar que se ve el texto altenativo a cada imagen en lugar de la**  imagen (comprobar que es significativo de semanti**ca equivalente a la imagen)**

#### *Extensiones*

*Accessibility Evaluation Toolbar Web Developer Extension*

**validador oficial** 

WORLD WIDE WEE

**Desactivar JavaScript.** *Objetivo:* **comprobar que no se pierde información de la página y que sigue siendo navegable.** *Acción*

**José R. Hilera, Teresa Díez, Mª José Domínguez, Lourdes Moreno , David Sangilbert**   $1 - 1$ 1

Universidad de Alcalá, España 2

*de W3C*

**PASO 2: Evaluar la accesibilidad de la página web según la norma WCAG 2.0**

**Hacer una validación global de accesibilidad de la página según las WCAG 2.0.** *Objetivo:* **Obtener de** 

<u>examinato</u> **Herramientas OCOVMON** 

**forma automática una puntuación global de refe-**

**rencia sobre la conformidad con las WCAG 2.0.**

**Hacer una evaluación detallada de accesibilidad web de la página según WCAG 2.0.** *Objetivo:* **Obtener de forma automática una evaluación de los 61 criterios de conformidad establecidos por WCAG 2.0.**

**Si la página contiene documentos PDF, hacer una evaluación detallada de su accesibilidad WCAG 2.0.** *Objetivo:* **Obtener de forma automática una evaluación de los criterios de conformidad de WCAG 2.0 que afectan a documentos PDF...**

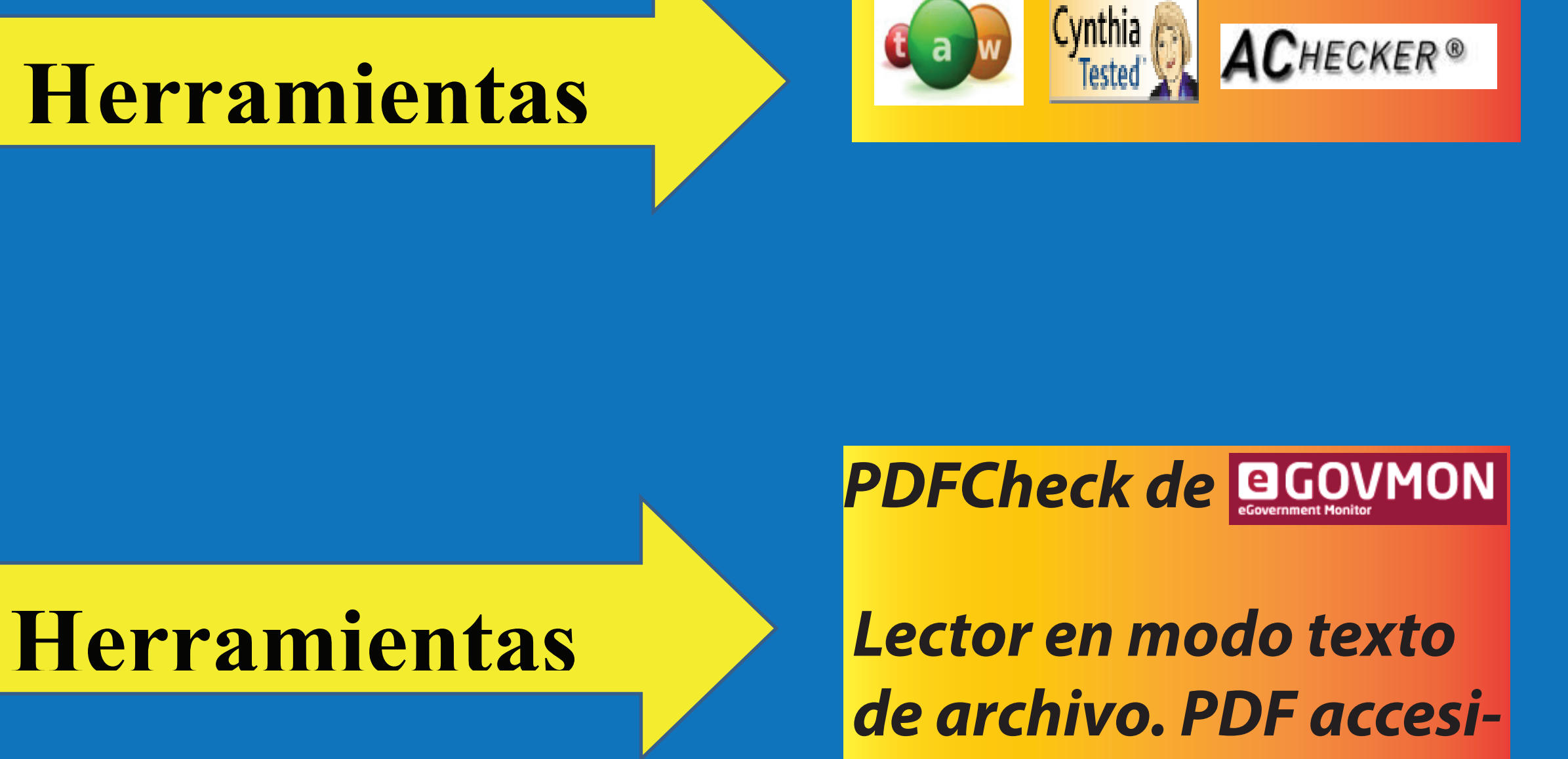

*ble.* 

### **CONCLUSIONES:**

**Existe mucha información al respecto en la literatura, orientada a explicar los principios, pautas y criterios de la recomendación del W3C, o a presentar herramientas de utilidad. Toda esta información es muy útil para evaluadores expertos. Sin embargo, en muchas ocasiones personas que desear introducirse en el campo de la evaluación de la accesibilidad, se ven abrumados por tanta información y precisan de guías de referencia que les faciliten su incorporación en este campo.**

**En este trabajo se presenta una guía rápida que establece una serie de pasos básicos que deberían seguirse en el uso de herramientas de software libre de ayuda en la evaluación de la accesibilidad web. Aunque el objetivo del trabajo es el uso de herramientas gratuitas, hay que reconocer la importancia de herramientas comerciales, como por ejemplo el lector de pantalla JAWS.** 

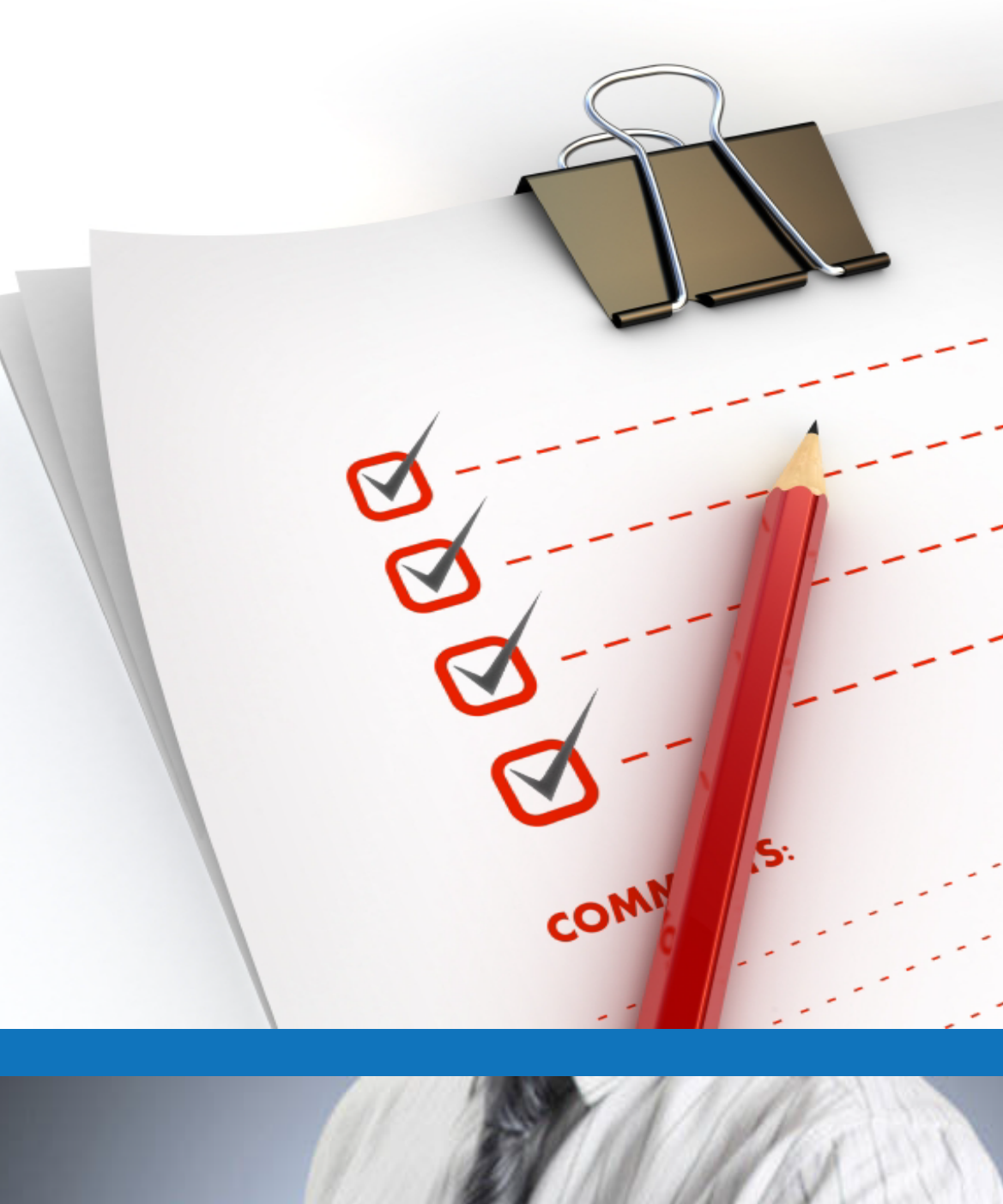

**WebblE** 

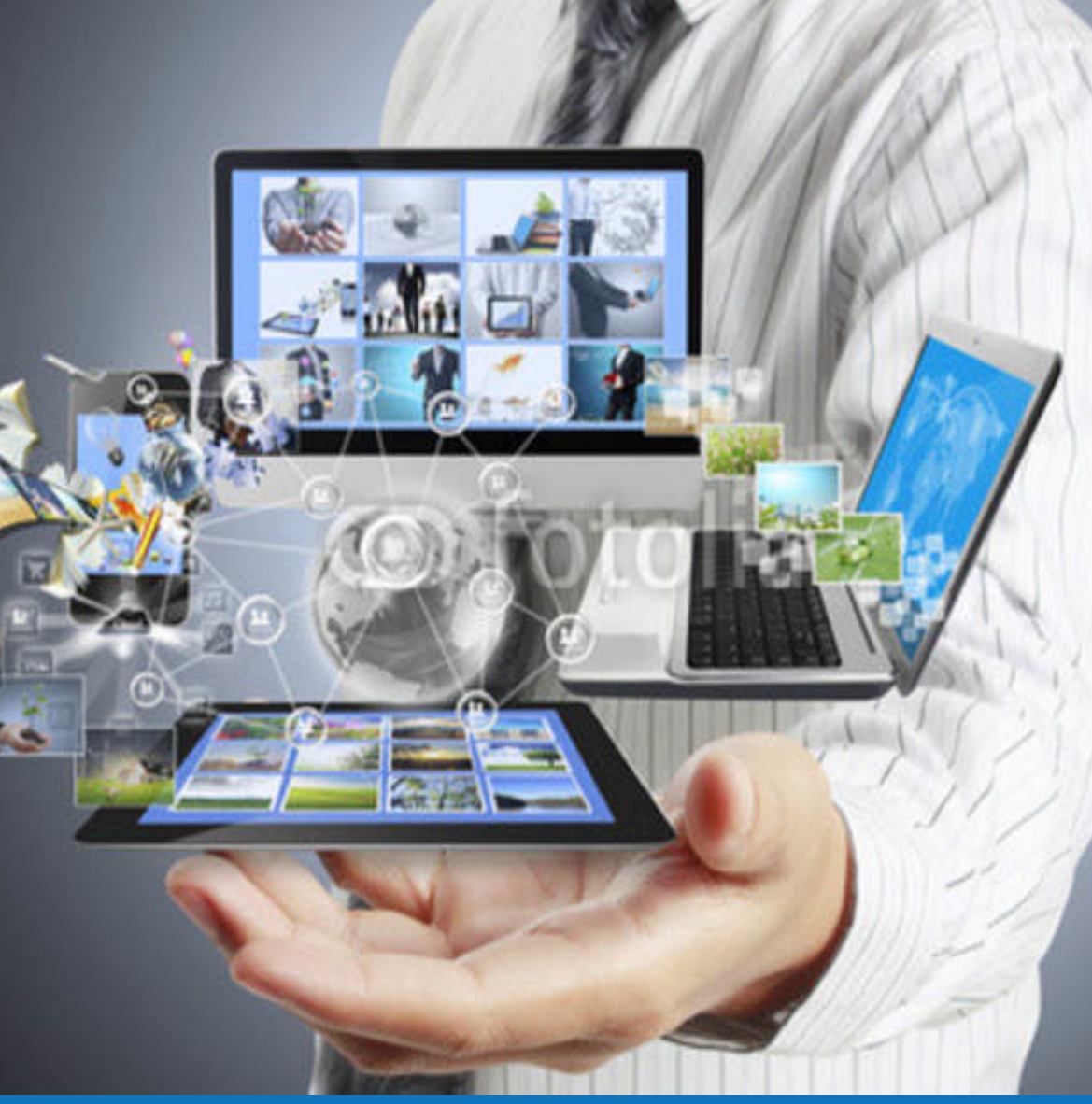

**...**

#### **...**

**Herramientas**